## **Windows 8 1 Step By Step Step By Step Microsoft**

If you ally need such a referred **windows 81 step by step step by step microsoft** books that will find the money for you worth, acquire the entirely best seller from us currently from several preferred authors. If you want

You may not be perplexed to enjoy all book collections windows 8.1 step by step nicrosoft that we will extremely offer. It is not roughly speaking the costs. It's roughly what you habit currently. This windows 8.1 step by

*Windows 8.1 - Beginners Guide Tutorial - Part 1 [Tutorial]* **How To Install Windows 8.1 From USB Guide/Tutorial (Easiest Method)** Unlock How to Partition Hard Disk in Windows 8.1 How to Upgrade for Free to Windows 10 Home or Pro Factory Reset Your Windows PC NOW!!! | Window 7, 8, 10, Vista, Windows XP: Surviving the Death of Microsoft's OS [Method 1] How to bypass Windows 8.1 Password of any user account 5 Things You Should Do After Upgrading to Windows 10Learn Windows 8 How to Clone Clone Windows 8 How to change language in Windows 8.1 (Step by step) - tutor

How To Upgrade Windows 8 to Windows 10 For Free (Step by Step Guide)<del>How to Install Windows 8.1 in VirtualBox Step By Step Windows 8 First Time Setup (2020) How to remove login password at startup on Windows 8 /Windows 8.1</del> Upgrade Windows 8 to 8.1 for FreeHow to Setup an FTP Server in Windows 8.1 Windows 8.1 Step By Step 1: First of all go to Windows 8.1 Preview page and dick on "Get the Update". It will install a small program which will ask you to restart your device. Step 2. After you come back from reboot, you will be greeted with

UPDATE WINDOWS 7 to WINDOWS 8 and 8.1 Step by Step 2020 The smart way to learn Windows 8.1—one step at a time! Experience learning made easy—and quickly teach yourself how to navigate and use Windows 8.1. With Step by Step, you set the pace—building and practicing the skills yo

Windows 8.1 Step by Step (Step by Step (Microsoft ... To begin, Go to the tiles mode and type Store to search for the Store app, and then click on it to open the Store. Once the store opens, it will have a Windows 8.1 Tile - Click on the Windows 8.1 Tile in the Store (This is

Step By Step Guide To Update Windows 8 to Windows 8.1 Windows 8.1 Step by Step is 810 pages long, it is split into 21 chapters and 4 appendices It covers almost everything there is to know about using Windows 8.1, from how to use the Start screen, customize it, to networking

Windows 8.1 Step by Step - The Best Book for Windows 8.1...

Experience learning made easy—and quickly teach yourself how to navigate and use Windows 8.1. With Step by Step, you set the pace—building and practicing the skills you need, just when you need them! Navigate with ease usi

Windows 8.1 Step by Step | Microsoft Press Store Start the Windows USB DVD Download Tool program You should be able to find the shortcut on the Desktop, as well as in your Start menu or on your Start screen, depending on which version of Windows you installed the program

How to Install Windows 8.1 on Windows 8 - Step by Step Method

. 1 Mizard. The only thing you have to do in this regard is download the official installer from the links we provideDon' twory, they are totally reliable. Or you can also access the official download website from here. On

Windows 8.1 Step by Step eBook by Ciprian Rusen ... Windows 81 Step by Step The smart way to learn Windows 81—one step at a time! Experience learning made easy—and quickly teach yourself how to navigate and use Windows 81. With Step by Step, you set the pace—building and pr

How to Install Windows 8 or 8.1 From a USB Device

Step-by-Step Guide to Repair and Fix MBR Windows 7/8/8.1/10

Plugin your USB Drive. Step 2: Double dick and run the Rufus, check and choose your device from Device option. Step 3: Now choose the SELECT button next to Boot Selection, and choose the ISO file of the OS you want to crea

How to Create Bootable USB using Rufus [Step By Step] - OFBIT Install Windows 8.1: step by step Darien Graham-Smith Associate editor A split personality in the nicest sense, Darien is deputy editor of PC Pro, the resident technologist at alphr, and frontman ...

Install Windows 8.1: step by step - Alphr

Windows 8.1 is very different from Windows 7 and all previous Windows operating systems, and it takes a lot of getting used to. This book explains all the differences and new features very clearly, and makes it a lot simpl

Windows 8.1 for Dummies Book+ dvd Bundle: Amazon.co.uk...

How to Install Windows 8 (with Pictures) - wikiHow

1 Swipe in from the right side of your Windows 8 screen, then tap on "Settings." If using a mouse, point to the lower-right corner of your screen, move the mouse pointer up, then click on "Settings." 2 How to Change Your Password in Windows 8: 10 Steps (with ...

1) Restart your Laptop/PC, when setting in starting process press 5-8 times 2) Then Boot Menu will be open, dick on the Boot tab. 3) Set USB/Removable drive as a First boot option. That's it, your boot setting is complete,

How to Install Windows 8 or 8.1 from USB Pendrive - Techsable

How to Sysprep Windows 8.1 for deployment

READ BEFORE PROCEEDING This video shows a COMPLETE guide on how to get Windows 8.1 from scratch for FREE! This method will require you to have at least 8 GB ... GET WINDOWS 8.1 FREE 2019/2020 - YouTube

Copyright code : 6c1303a5ecae3870ff102a5a1654c2bd

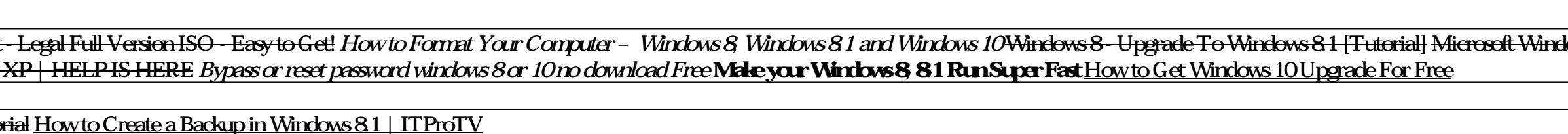

Step 1: Create Windows Installation CD/DVD To fix MBR, you need the Windows Installation CD/DVD to boot your computer since your computer is unable to boot from the operating system. If you already have a Windows Installat

Preparing to Install 1. Buy an old version of Windows 8 The most recent version of Windows 8 is Windows 8 1, which is the only version of... 2 Back up your computer's files. Since you'll be replacing whatever operating sys

Step 1: Click Windows icon on your start menu. Search run and dick it when found. Step 2: Type sysprep and dick OK. Step 3: Double dick sysprep.exe. Step 4: Choose Enter System Out-Of-Box Experience (OOBE), check the Gener

The smart way to learn Windows 8.1—one step at a time! Experience learning made easy—and quickly teach yourself how to navigate and use Windows 8.1. With Step by Step, you set the pace—building and practicing the skills yo

.<br>Computer Tech - How to Upgrade from Windows 8 to Windows 8 1 Fermatting and Clean Installation How to downlead Windows 8.1 Free directly from Microsoft - Legal Full Version ISO - Easy to Guide / Upgrade Windows 8.1 and M